# **اصول شبكهبندي كامپيوتري**

**دوره آكادميك رسمي مايكروسافت**

**آزمون 98-366**

**مترجم : مهندس حميدرضا ايمانيكيا** 

**انتشارات پندار پارس**

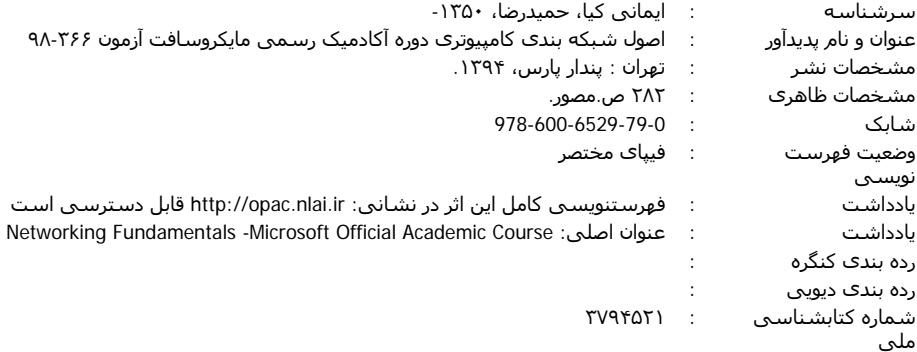

**انتشارات پندارپارس** 

 **دفتر فروش:** انقلاب، ابتداي كارگرجنوبي، كوي رشتچي، شماره ،14 واحد 16 **com.pendarepars.www** تلفن: 66572335 - تلفكس: 66926578همراه: 09214371964 **com.pendarepars@info**

**نام كتاب : اصول شبكهبندي كامپيوتري (دوره آكادميك رسمي مايكروسافت) ناشر : انتشارات پندار پارس ترجمه : حميدرضا ايماني كيا چاپ نخست : ارديبهشت 93 شمارگان : 500 نسخه**

**طرح جلد : رامين شكرالهي**

**چاپ، صحافي : روز**

**قيمت : 17000 تومان شابك : 0- 978-600-6529-79** 

**\* هرگونه كپي برداري، تكثير و چاپ كاغذي يا الكترونيكي از اين كتاب بدون اجازه ناشر تخلف بوده و پيگرد قانوني دارد\***

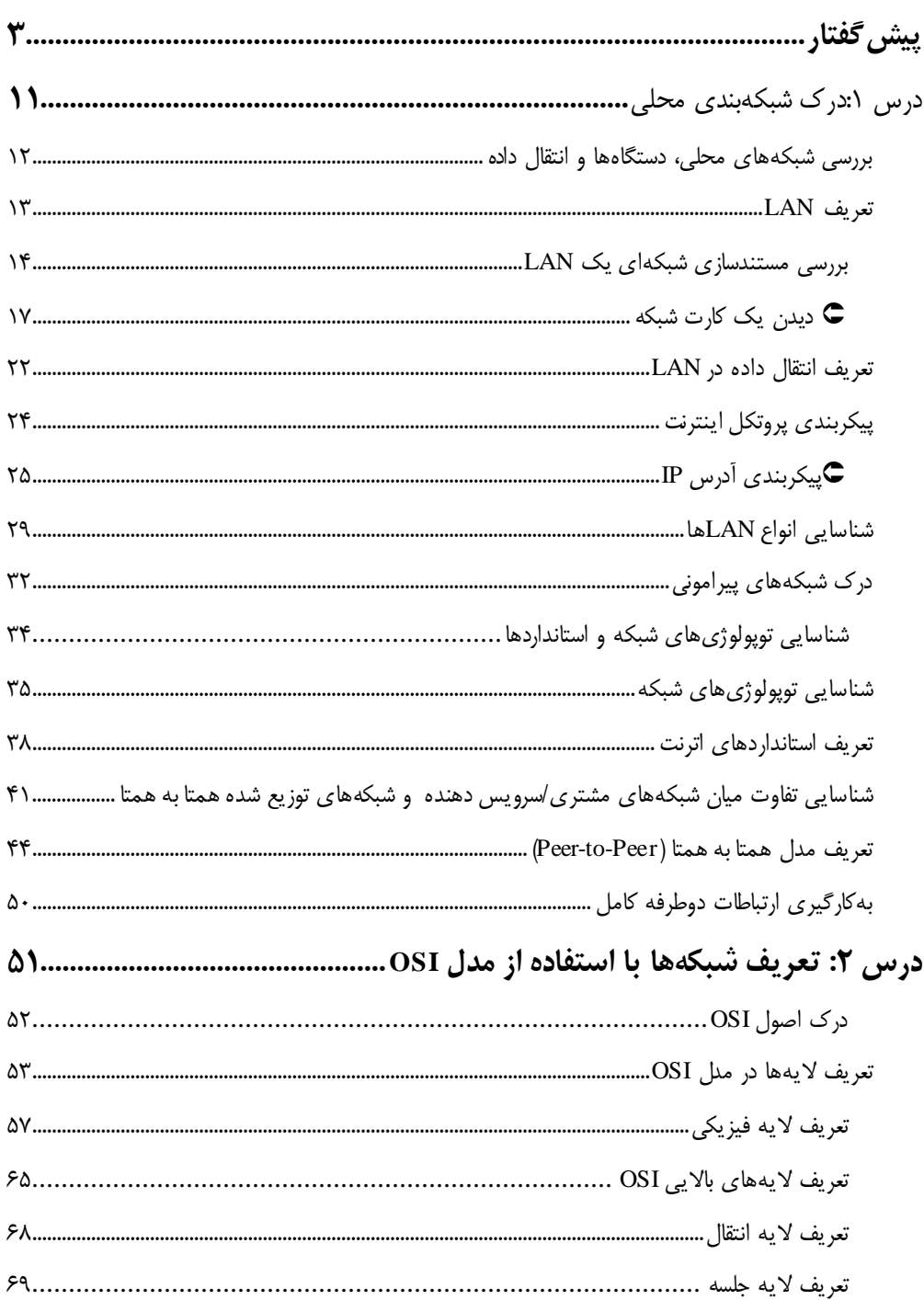

#### فهرست

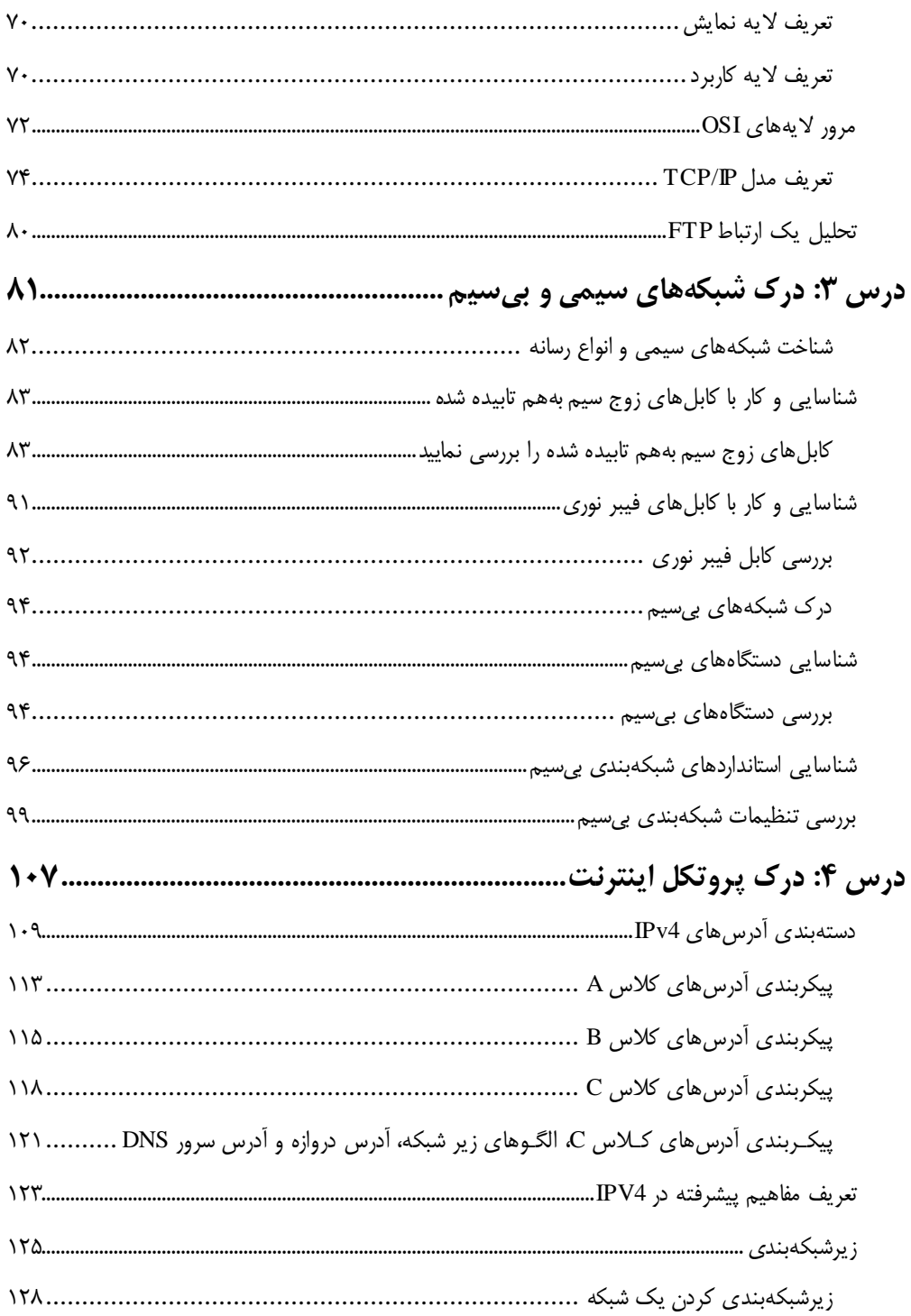

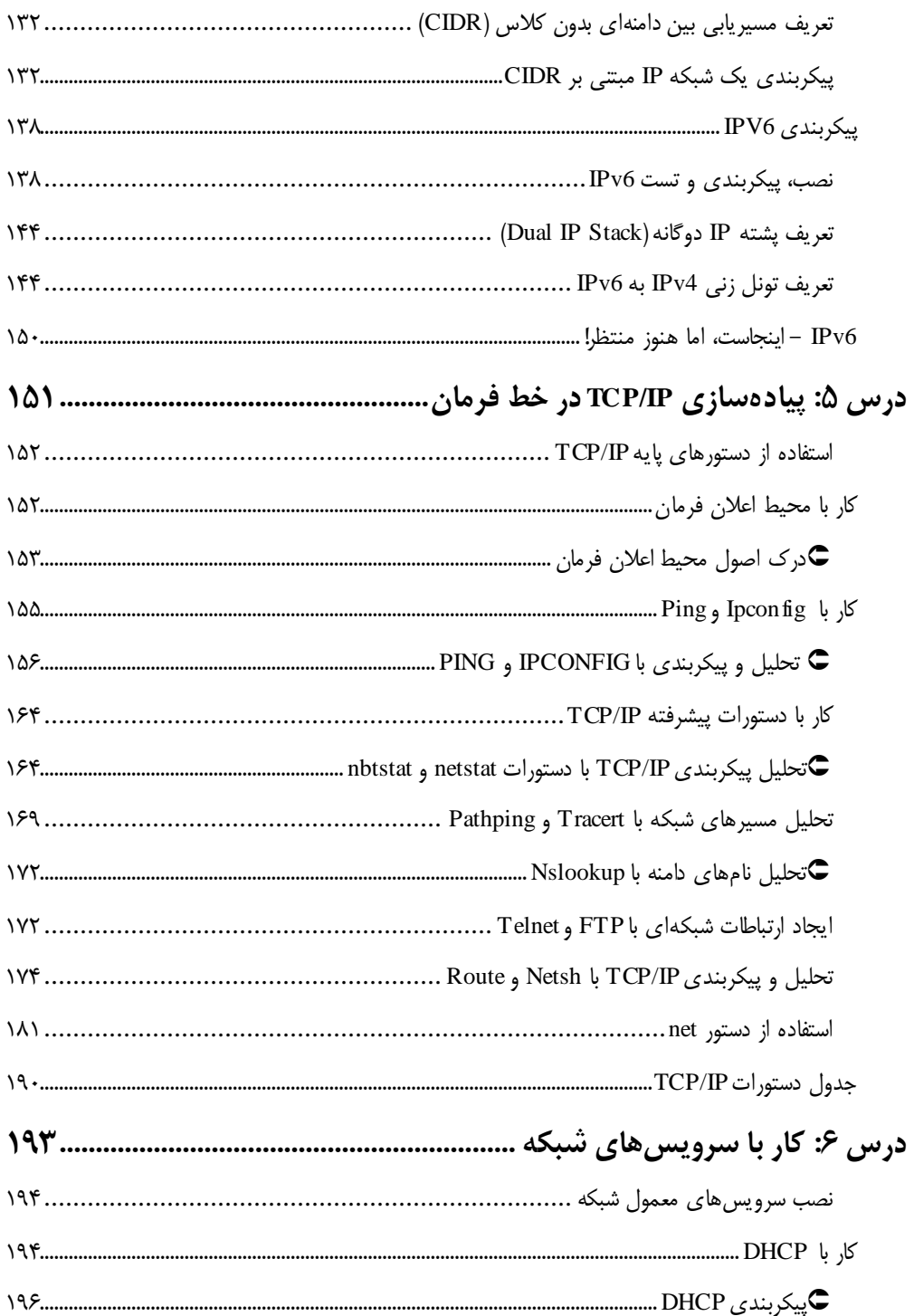

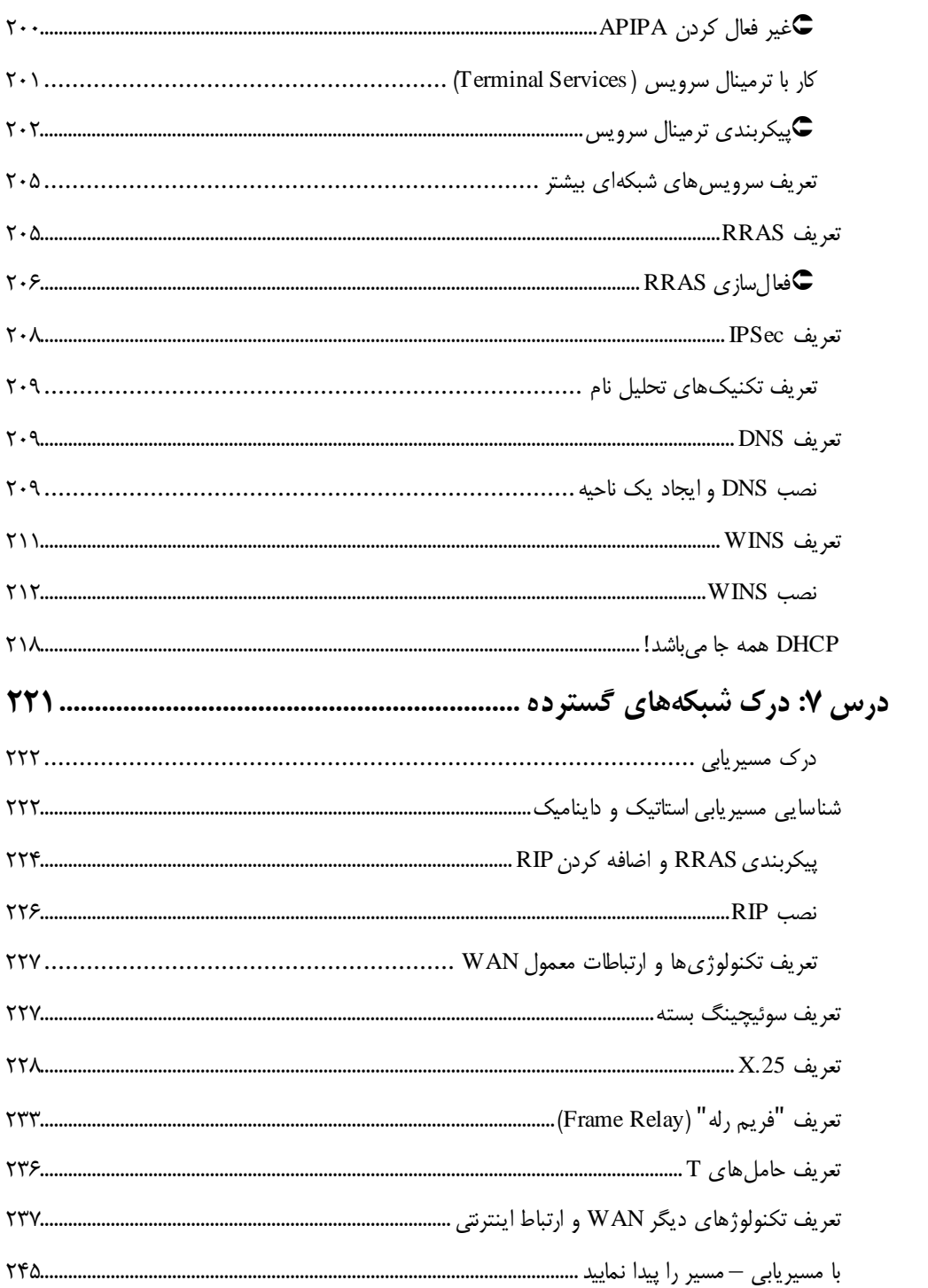

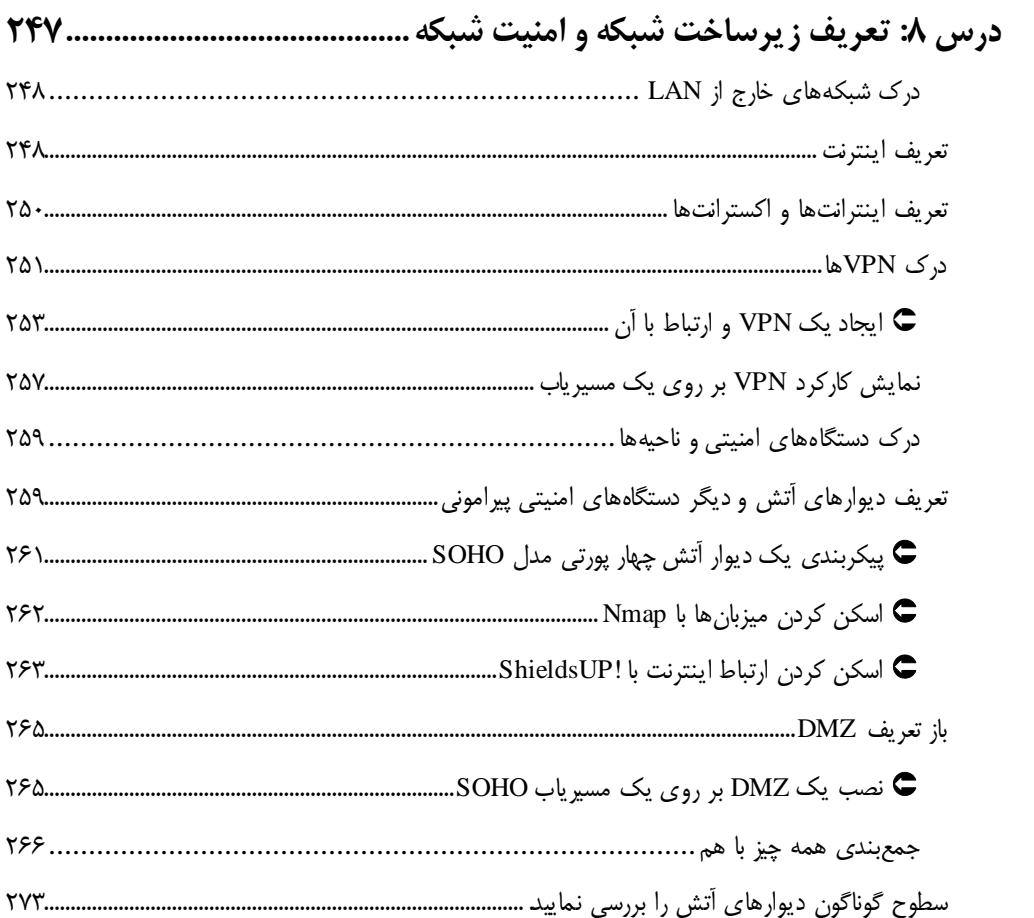

# **پيشگفتار**

به برنامه دوره آكادميك رسمي مايكروسافت (MOAC(، براي شبكهبندي خوش آمديد. MOAC در واقع بيان كننده همكاري ميان بخش آموزش مايكروسافت و شركت انتشاراتي جان وايلي-اند-سان مي باشد. مايكروسافت و او يلي براي توليد يك سري از كتب درسي همكاري ميكنند. اين كتب درسي، روشهاي آموزشيِ جذاب و نوآورانهاي براي مربيان، و تجارب يــادگيري بــرتري را براي دانشجويان، ارائه ميدهد. اين سري كتب درسي، از تركيب دانش عميق توليدكنندگان محصولات مايكروسافت و كيفيت بالاي آموزشي محصولات شركت انتشاراتي معروف جهاني و بايلي، هدست آمده است؛ ب هطوري كه قادرند بالاترين مهارت را در كمترين زمان انتقال دهند. از دانشجويان خواسته ميشود با بهكارگيري مهارتهاي فني جديد خود بهعنوان يك عضو فعال گروه، خود را به چالش كشيده تا به پتانسيل خود برسند.

از آنجايي كـه اين پايگاههاي دانش، از طراحان آزمونهاي دروههايآموزشي MCITP، MCTS و MCP ميآيد، (www.microsoft.com/learning/certification) مطمئن خواهيد بود كه سرفصل هاي درسي مناسب مربوطه را هم در زمينه موفقيت شخصي و هم حرفهاي، بهدست خواهيد آورد. مشاركت مستقيم مايكروسافت، نه تنها اين تضمين را به شما ميدهد كه محتواي كتب درسي MOAC دقيق و به روز ميباشند، بلكه به اين معنا نيز خواهد بود كهبهترين دستورالعملهاي ممكن، براي موفق شدن در آزمونهاي دريافت گواهينامه و همچنين محل كار را دريافت خواهيد نمود.

#### **برنامه دوره آكادميك رسميمايكروسافت**

سري دورههاي آكادميك رسمي مايكروسافت، يك برنامه كامل براي مربيان و موسسات است تا خود را براي ارائه دورههاي عالي مرتبط بـا تكنولوژيهاي مايكروسافت، آمـاده كنند. با MOAC، ما به اين نتيجه رسيديم كه هب خاطر تغييرات سريع در حوزه تكنولوژي و برنامههاي درسي توسعه داده شده توسط مايكروسافت، يك مجموعه نيازهاي دائم وراي ابزارهاي آموزشي در كلاس درس، براي مربيان بايسته است تا بتوانند خود را براي ارائه درس آماده نمايند. برنامه MOAC تلاش ميكند تا بتواند راه حل اين نيازمنديها را با يك روش اصولي فراهم آورد. هدف اين برنامه، تضمين يكتجربة دوره موفق و ارزشمند هم براي مربيان و هم دانشجويان؛ آموزشهاي فني و درسي لازم براي آمادگي مربيان در رابطه با انتشار نسخههاي جديد نرمافزارها؛ خود نرمافزارها براي دانشجويان، تا اينكه در خانه از آنها استفاده كنند، مهارتهاي خود را بالا ببرند و خود را ارزيابي كنند؛ و يك مجموعه ابزارهاي عالي براي ارائه درس در كـلاس و آزمايشگاه، ميباشد . تمام موارد بالا براي ارائه روان و ساده يك دوره جالب براي نرمافزارهاي مايكروسافت مهم ميباشند و تمام اينها در برنامه MOAC گنجانده شده است. ـف كر ميكنيم كه مـدل زيـر بعنوان يك معيار براي تضمين پشتيباني كامل از هدف خود در آموزش يك دوره عالي، مناسب ميباشد. ميتوانيد از اين مدل هم براي ارزيابي مطالب آموزشي خود و هم با هدف مقايسه با ديگر محصولات موجود، استفاده كنيد.

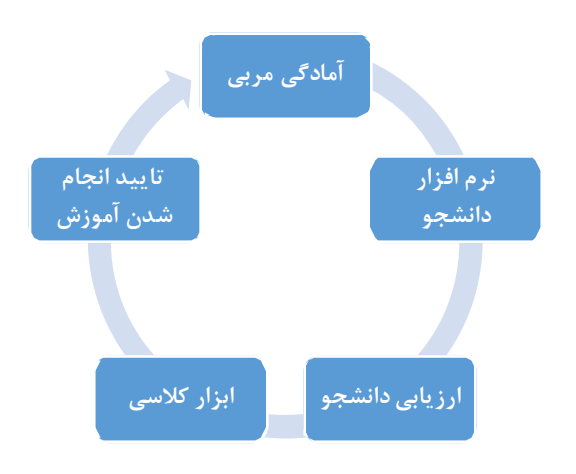

 **www.wiley.com/college/microsoft**

#### **گشتي در كتاب**

كتاب آموزشي اصول شبكهبندي، دربردارنده تمامي موضوعات مرتبط با آزمون ٣۶۶-٩٨ مي باشد. موضوعات آزمون دستيار تكنولوژي مايكروسافت (MTA(، دركتاب بصورت مشخص شدهآمده است. بسياري از ويژگيهاي آموزشي بصورت اختصاصي براي برنامه MOAC توسعه داده شدهاند .

ارائه شمار بسيار فراواني از اطلاعات دستورالعملي و مفاهيم فني كه در سراسر كتاب آمده است، باعث به چالش كشيدن دانشجو و مربي خواهد شد. گشتي در كتاب مصور كه در ادامه خواهد آمد، دربردارنده يك راهنمايي از ويژگي هاي غني مرتبـط با طرح آموزشي برنامه MOAC مي باشد. در زير، فهرستي از ويژگي هاي كليدي كه در هر درس وجود داردآورده شده است. اين ويژگيها باعث آمادهسازي دانشجوبراي موفقيت در ادامه آموزش IT، آزمون مربوط به گواهينامه و در محل كار ميباشد.

- هر درس با يك **ماتريس مهارت درس**، شروع ميشود. اين ماتريس، بين مهارت نرمافزاري آن درس، و موضوع مشخصي از آزمون، يك پيوندي برقرار مينمايد.
- **دستورالعمل هاي موجز <sup>و</sup> گام به گام**، باعث آموزش ويژگ يهاي جديد به دانشجويان شده و فرصتي براي تمرين عملي فراهم ميآورد كه خودشان دستورها را بصورت واقعي و عملي انجام دهند. گامهاي شماره گذاري شده، دستورالعملهاي گام به گام و با جزئيات را براي كمك به دانشجو در يادگيري مهارت هاي نرمافزاري ارائه ميدهد.
- **تصاوير**: تصاوير صفحه نمايش (كامپيوتر)، بازخورد بصري را در طول تمرين بهدانشجو ميدهد. اين تصاوير باعث درك بهتر مفاهيم كليدي،راهنمايي دربارهي آن گام، و در نهايت به دانشجو اين امكان را ميدهد كه بتواند وضعيت پيشرفت خود را بررسي نمايد.
- **اصطلاحات كليدي**: كلمات فني مهم همراه با معاني آنها در ابتداي هر دروس ليست شدهاند. زماني كه اين اصلاحات بعداً در درس استفاده شدند، بصورت پررنگ و موربشده نمايش داده و تعريف ميشوند. فهرست لغات دربردارنده تمام اين اصطلاحات كليدي همراه با تعريف آنها مے باشد.
- **مكان هاي راهنماي خواننده**، در سرتاسر درس جاي گرفته اند و به دانشجويان اين نكته را متذكر ميشوند كه اولاً چرا مبحث مناسب و مربوط است (با عنوان **خلاصه كـلام** ) و دومـاً راهنمايي مفيد براي دانشجويان فراهم ميآوردند (با عنوان **يادداشت برداري**). افزون بر اين، مكان هاي راهنماي خواننده، اطلاعات اضافي مرتبط و يا پايهاي را كه باعث افزايش ارزش درس شود را ارائه ميدهند.
- ويژگي **آماده شدنبراي گواهينامه**، كه در سرتاسرمتن وجود داردبه دانشجو اين علامت را ميدهد كه دركجا يك مبحث مرتبطباگواهينامه پوشش داده شده است. ويژگي آماده شدن براي گواهينامه، ايـن امكان را به دانشجو ميدهد كه بتواند اطلاعات خـود در رابطـه بـا آن مبحث سنجيده و در صورت نياز آن بخش از درس را، كه اين مبحث را پوشش ميدهد، دوباره مطالعه نمايد.
- **پرسشهاي پايان درس:** بخش ارزيابي دانش، شامل مجموعه متنوعي از پرسشهـاي چنـد گزينههاي، درست-نادرست، مطابقت دادن و پركردن جاي خالي ميباشد.
- **تمرين هاي پايان درس**: سناريوهاي ارزيابي صلاحيت، سناريوهاي ارزيابي مهارت و تمرينات آمادگي محيطكار، پروژههايي هستند كه توانايي دانشجويان را براي بكارگيري آنچه در طول درس ياد گرفته اند را، مورد سنجش قرار ميدهد.

### **رسوم و ويژگيهاي مورد استفادهدر اين كتاب**

اين كتاب از فونتها، نشانهها و قرادادهاي عنوانبندي خاصي براي برجسته نمودن اطلاعات مهم و يا جلب توجه شما به گامهاي خاصي، استفاده مينمايد.

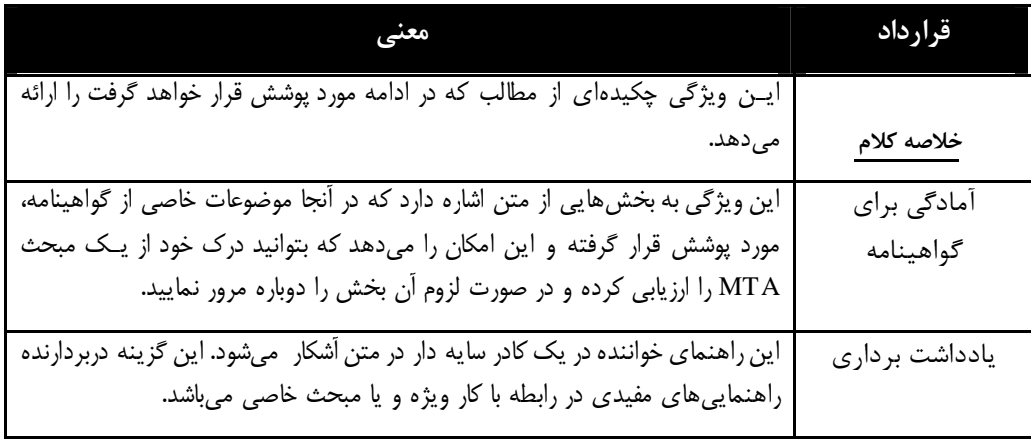

**برنامه پشتيباني از مربيان** 

برنامه MOAC، با يك مجموعه غني از منابع ويژوال، همراه شده است كه بتواند يك بسته آموزشي منسجم را ارائه دهد. اين منابع شامل تمامي موارد لازم براي توسعه و ارائه اين دوره مي باشد. منابع بصورت آنلاين براي دانلود در دسترس يم باشند:

- مجمع آكادميك MDSN، براي ارائه آسانترين و ارزانترين راه براي ابزارهاي توسعه، محصولات و تكنولوژيها به اساتيد و دانشجويان در آزمايشگاهها، كلاسهاي درس و كامپيوترهاي شخصي دانشجويان، طراحي شده است. يك عضويت رايگان 3 ساله براي واجدين شرايط در دسترس ميباشد.

توجه: دانشجويان اين درس ميتوانند ويندوز سرور ٢٠٠٨ مايكروسافت، ويندوز ٧ و ويژوال استوديو را از اين مجمع دانلود نمايند.

- راهنماي مربي كه شامل پاسخ تمامي تمرينهاي اين سريها و برنامههاي درسي (سيلابس) گوناگون ميباشد. راهنماي مربي همچنين شامل فصل چكيده و يادداشت هاي درس نيز ميباشد . اين راهنما از طريق سايت همراه كتاب ( به آدرس http://wiley.com/college/microsoft) در دسترس مي باشد.
- بانك پرسشها شامل صدها پرسش چندگزينهاي، درست -نادرست، پاسخ كوتاه و قالبهاي ساده ميباشد و از طريق سايت همراه كتاب (به آدرس http://wiley.com/college/microsoft) در دسترس مي باشد. يك كليد پاسخ كامل نيز موجود ميباشد.

- مجموعه كاملي از اسلايدهاي پاور پوينت و تصاوير، براي ارائه بهتر در كلاس درس نيز در سايت همراه كتاب در دسترس ميباشد. تقريباً 50 اسلايد پاورپوينت براي هر درس موجود يم باشد . اين اسلايدها و تصاوير، متناسب با پوشش مباحث كتاب و ماتريس مهارتها، طراحي شدهاند تا بتوانند به بهترين شكل مفاهيم كليدي در متنرا منتقل نمايند. تمام تصاوير موجود در كتاب درسي در سايت همراهكتاب (به آدرس http://wiley.com/college/microsoft) در دسترس مي باشد. مي توانيد از آنها در اسلايدها يا جزوات خودتان استفاده كنيد. با استفاده از اين مباحث بصري در كلاس درس، ميتوانيد توجه دانشجويان را به عناصر كليدي تكنولوژي پوشش داده شده در اين درس، جلب نموده و به آنها كمك كنيد تا به بهترين شكل ممكن از آنها در محل كاري خود استفاده نمايند.

- زماني كه صحبت از بهبود تجـربه كلاس درس ميشود ـ، هيچ اي ده و الهـامي بهتر از همكاران ديگر نمي باشد. شبكه اساتيد وايلي، اساتيد را به تكنولوژي اتصال داده، باعث تسهيل تبادل بهترين تجربيات شده و براي بهبود بهرهوري آموزشي و اثر بخشي آن كمك ميكند. اين شبكة اساتيد، شامل آموزش تكنولوژي، سمينارهاي مجازي، مبادلهتجربيات و ايدهها بهصورت دو به دو، مشاورههاي شخصي و به اشتراك گذاري منابع ميباشد. براي اطلاعات بيشتر به آدرس com.WhereFacultyConnect.www . مراجعه نماييد

### **مجمع آكادميك MSDN – يك عضويت رايگان 3 ساله براي داوطلبين واجد شرايط!**

مجمع آكادميك MSDN) با نام خلاصه AA MSDN (براي اين طراحي شده است تا بتواند به سادهترين و ارزانترين راه، آخرين ابزارهاي توسعه مايكروسافت، محصولات و تكنولوژ يهاي موجود در آزمايشگاه ها، كلاسهاي درس و كامپيوترهاي دانشجويان را ارائه دهد. AA MSDN يك برنامه عضويت سالانه براي دانشكدههاي آموزش دورههاي علوم، تكنولوژي، مهندسي و رياضيات (STEM ( ميباشد. عضويت در اين مجمع باعث باقيماندن آزمايشگاهها، اساتيد و دانشجويان در خط مقدم تكنولوژي ميباشد.

نرمافزارهاي موجود در برنامه AA MSDN، براي داوطلبان با مشاركت از طريق انتشارات وايلي و مايكروسافت، رايگان ميباشد.

بعنوان يك جايزه براي اين پيشنهاد رايگان، اساتيد به "ارتباط اساتيد مايكروسافت" و "مركز منابع آكادميك" معرفي خواهند شد. تشويق و دلگرم كردن دانشجويان، در زماني كه به آنها موضوعات پايه تئوري گفته ميشود، يك موضوع كاملاً زمانبر بوده و نياز به آماده سازي فراوان دارد. به همين جهت "ارتباط اساتيد مايكروسافت" برايكمك به اساتيد STEM طراحيشده است تا بتواندبا ارائه مطالب، برنامههاي درسي و ابزارها به اين اساتيد، به آنها در جهت تشويق و دلگرم كردن دانشجويان تكنولوژي امروزي كمك كند.

براي اطلاعات بيشتر در رابطه با برنامه AA MSDN به آدرس زير مراجعه نماييد:

http://msdn.microsoft.com/academic/

توجه: براي دانشجويان اين دوره، ويندوز سرور 2008 مايكروسافت، ويندوز 7 و ويژوال استوديو، ميتواند از طريق دانلود شود. MSDN AA

براي يادگرفتن بيشتر دربارهي "متخصص تكنولوژي تاييد شده توسط مايكروسافت" و آزمون هاي موجود آن، ببينيد را . www.microsoft.com/learning/mcp/mcp سايت

**وب سايت همراه كتاب** 

سايت همراه كتاب دانشجويان براي سرى هاي MOAC، شامل تمام منابع، فايل هاي تمريني، لينك هاي وب ميباشد كه ميتواند همراه با اين دوره درسي استفاده شود.

**نسخهها اي دسكتاپ ويلي**  نسخههاي دسكتاپ وايلي، بهصورت نوآورانه بوده و بهصورت نسخههاي الكترونيكي كتابهاي درسي چاپ شده ميباشد. دانشجويان ميتوانند اين نسخه را با تخفيف 50 درصد نسبت به كتاب چاپي، خريداري نموده و از ارزش افزوده دائميبودن و قابل حمل بودن آن استفاده نمايند. نسخههای دسکتاپ وايلي نياز به حق اشتراک نداشته و دانشجويان ميتوانند اين نسخه را به کامپيوتر خود دانلود نموده، مالك محتواي خريداري كرده آن باشند و تا هر زماني كه خودشان بخواهند، آن را داشته باشند. به محض دانلودكردن اين نسخه دسكتاپ به كامپيوترهاي شخصي، دانشجويان ميتوانند بيدرنگ به تمام مطالب آن، بدون نياز به آنلاين بودن، دسترسي داشته باشند. دانشجويان همچنين ميتوانند از بخشهاي كه ترجيح ميدهند هب صورت كاغذي داشته باشند، چاپ بگيرند. دانشجويان همچنين قادر به انجام تمامي عمليات مورد نظر، همانند برجسته كردن (Highlight ( متن الكترونيكي، يادداشتگذاريروي متن و به اشتراك گذاري يادداشتها، شخصي سازي نسخه دسكتاپ در هنگام خواندن و يا دنبال كردن در كلاس ميباشند.

### **در رابطه با مدرك دستيار تكنولوژي مايكروسافت (MTA(**

#### **آماده سازي نيروي كار تكنولوژي آينده**

تكنولوژي، تقريباً نقشي در هر كسب و كار، در سرتاسر دنيا بازي ميكند. دارا بودن د انشهاي بنيادي دربارهي نحـوه كار تكنـولوژي و درك صحيح تاثير آن بر روي محيطهاي آكادميك و محل كار امروزي، ب هصورت فزايندهاي مهم ميباشد –بهويژه براي دانشجوياني كهدر جستوجوي حرفههاي مرتبط با تكنولوژي ميباشند. به همين خاطر است كه مايكروسافت مدرك "دستيار تكنولوژي مايكروسافت" ( MTA ( را بوجود آورده است كه در واقع يك گواهينامه سطح ورودي براي بررسي دانش تكنولوژي پايه، براي دانشجويان جوياي كار در حوزه تكنولوژي ميباشد . مدرك MTA، يك راه ايدهآل و ترجيحي براي رسيدن به مدارك تكنولوژي معروف در سطح جهاني همانند : متخصص تكنولوژي تاييد شده توسط مايكروسافت (MCTS ( و شخص حرفهاي در زمينه فناوري اطلاعات، تاييد شده توسط مايكروسافت (MCITP ( ميباشد.

#### **چه كساني ميتوانند وارد دوره MTA بشوند**

برنامه مدرك MTA، بصورت خاص، براي دانش آموزان و فارغ التحصيلان دبيرستان، براي كساني كه به دنبال يافتن كاري در حوزه فناوري هستند، طراحي شده است. اين مدرك به دانشجويان يك گواهينامهاي در حوزه پايه فناوري اطلاعات و توسعه آن مي دهد. بعنـوان يـك نقطه ورود پيشنهادي بـراي مدارك مايكروسافت، MTA بهويژه براي دانشجويان تازه وارد به حوزه فناوري اطلاعات وتوسعه نرمافزار، طراحيشده است. اين برنامه بصورت انحصاري در محيطهاي آموزشي بوده و به سادگي قابل تركيب شدن با برنامه آموزشي كلاسهاي كامپيوتري موجود نيز مي باشد.

# **درس 1**

## **درك شبكه بندي محلي**

#### **ماتريس دامنه هدف**

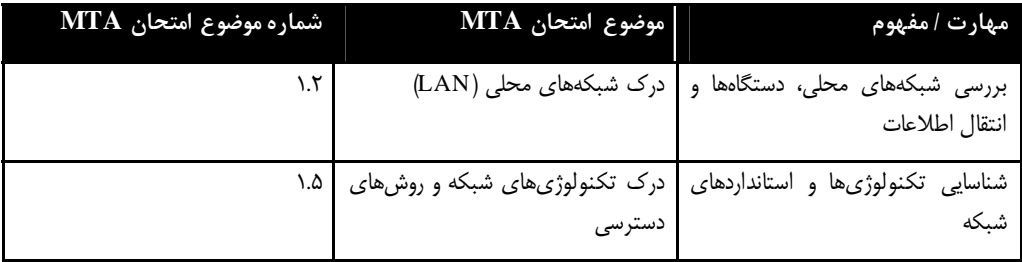

#### **اصطلاحات كليدي**

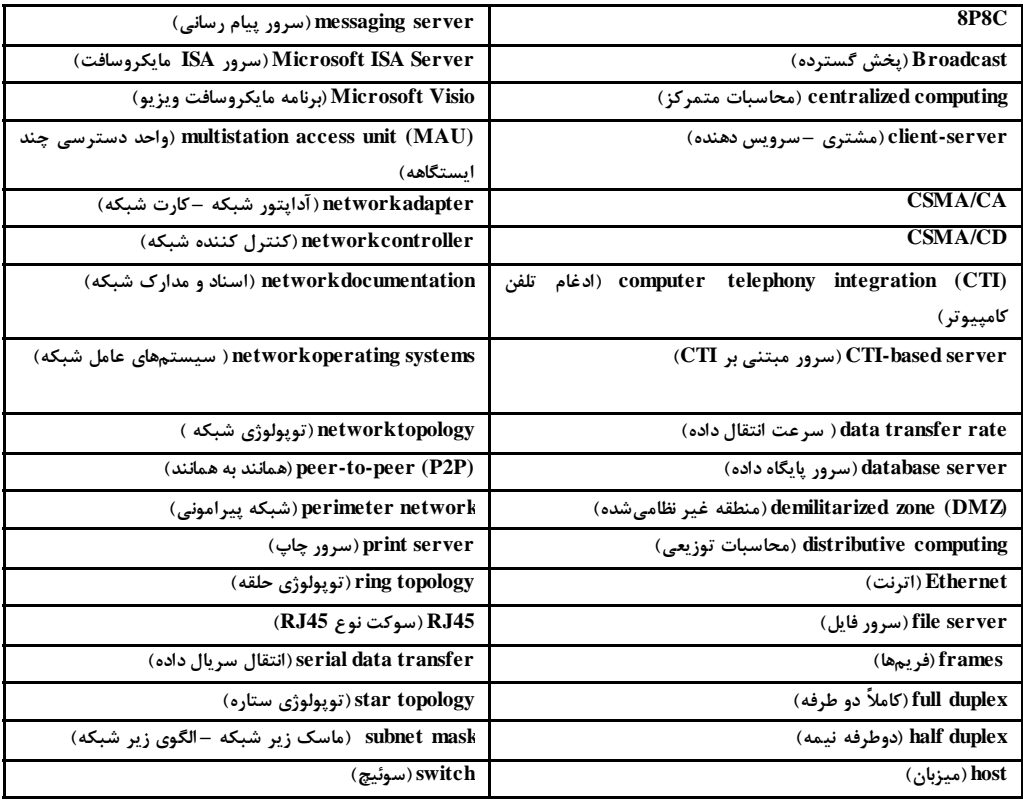

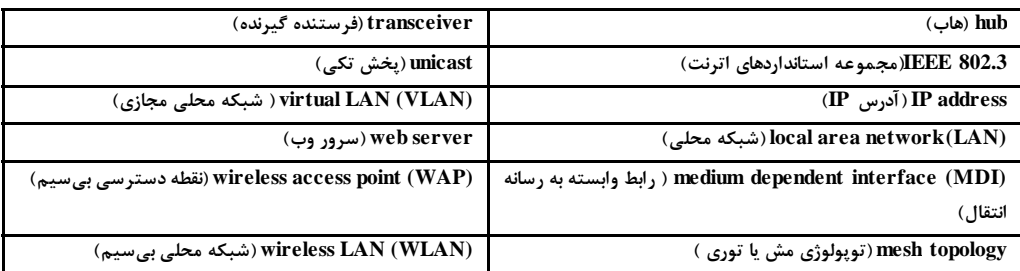

پيشتر، شبكههاي محلي تنها در سازمانها استفاده ميشد، اما امروزه، بسياري از خانهها آنها را دارند. در اين درس نخست، از يك شركت خيالي به نام پرازور (Proseware) استفاده مي كنيم كه مي خواهد يك شبكه محلي (LAN) جديديرا با 20 كاربر در يك اداره جديد، پيادهسازي كند. اين شركت به يك شبكه بسيار سريع نياز دارد كه بتواند انواع گوناگوني از دادههارا منتقل نمايد. اين شركت ميخواهد يك طرح بسيار مقرون به صرفه داشته باشد، بدون اينكههيچ كاهشي در سرعت و يا كارائي وجود داشته باشد! همانند هميشه در اين شرايط، مسئوليت يك مهندس شبكه شامل انتخاب درست تجهيزات، اطمينان از اينكه تجهيزات با هم سازگار باشند و نصب همه تجهيزات سرموقع ميباشد. افزون بر آن، يک مهندس شبکه، بايد درک کاملي از تکنولوژيهايي همانند اترنت و سوئيچينگ داشته باشد، زيرا اين موضوعات، نقش بسيار حياتي در طراحي وپيادهسازي شبكه دارند. بنابراين در اين فصل، تمام مفاهيم لازم براي نصب مطمئن شبكه، آنگونه كه مطلوب شركت پرازور است، را پوشش ميدهيم. سپس همانطوري كه كتاب پيش مي ود، اين سناريو را پيادهسازي كرده و تكنولوژي هاي گوناگون بيشتري را به زيرساخت اين شركت، اضافه خواهيم كرد.

**بررسي شبكههاي محلي، دستگاهها و انتقال داده**

**خلاصه** كلام در سادهترين حالت، "شبكه" دو يا شمار بيشتري كامپيوتر است كه با هم مبادله اطلاعات انجام ميدهند. يكشبكه محلي ( LAN ( ،گروهي از اين كامپيوترها هستند كه به يك ناحيه جغرافيايي كوچك، معمولا يك ساختمان محدود شدهاند . براي نصب يك LAN، نياز به شماري كامپيوتر با كارتهاي شبكه، دستگاه مركزي ارتباط براي اتصال اين كامپيوترها بههم، و يك طرح آدرسدهي (همانند آدرسهاي IP (براي تمايز قائل شدن ميان هر كامپيوتر از ديگري، ميباشد . براي نصب، همچنين به شماري سرور، برخي دستگاههاي محافظت كننده (همانند ديوار آتش) و ارتباط به شبكه پيراموني كه در كنار شبكه LAN قرار گرفته، نياز ميباشد.

**آمادگي براي گواهينامه** شبكه محلي را چگونه تعريف ميكنيد؟  $1.7$ 

#### **تعريف LAN**

همان گونه كه اشاره شد، يك LAN نياز به شماري كامپيوتر با كارتهاي شبكه، دستگاه ارتباط دهنده مركزي، و برخي از رسانهها براي اتصال آنها به هم ميباشد . LAN ميتواند كابلكشي شده باشد و يا از ارتباطات بيسيم استفاده نمايد. اين تجهيزات بايستي به نوعي بههم متصل شده باشند كه امكان انتقال داده را فراهم نمايند. در هنگام ايجاد يك LAN، مهم است كه نحوه اتصال اين اقلام بههم و همچنين اينكه چگونه آنها داده را بصورت واقعي انتقال مي دهند، را تعريف و مشخص نماييم.

پيشتر اشاره كرديم كه شبكهها، براي مبادله داده استفاده ميشوند. اما دلايل اصلي براي اينكه يك سازمان نياز به شبكه داشته باشد، چيست؟ اين دلايل را ميتوان به چهار گروه زير تقسيم بندي نمود:

- **به اشتراك گذاري (Sharing : (**شبكه، امكان به اشتراك گذاري فايلها، پايگاههاي داده و رسانهها را مىدهند.
- **ارتباطات ( Communication(:** براي ارسال ايميل، پيامرساني فوري و توانايي هاي فكس، شبكهها بسيار ضروري ميباشند.
- **سازماندهي:** شبكهها باعث متمركز كردن دادهها شده و باعث افزايش دسترسي به آنها ميشوند، كه اين امر باعث افزايش كارايي و سرعت دسترسي به دادهها ميشود.
- **سرمايه:** يك شبكه در نهايت بايستي باعث صرفهجويي در هزينه يك شركت بشود، و اين كار اغلب از طريق كمك به فرايند بودجه و/يا افزايش بهرهوري تحقق مييابد.

برخي از افراد مايلندكه امنيتراهم به ليست بالا اضافه كنند، اما متاسفانه بسياري از دستگاههاي شبكه و سيستم عاملها، زماني كه تازه نصب ميشوند، بسيار نا امن ميباشند. داشتن يك شبكه، الزاما باعث تضمين امنيت آن نميشود . بلكه به جاي آن بايستي گامهاي بسياري را براي امن كردن يك شبكه انجام دهيد.

براي درك بهتر LANها، نوشتن ساختار يك LAN يا به عبارتي مستندسازي آن، ميتواند كمك مهمي باشد. **مستندسازي شبكه ( documentation Network(،** شامل هر نوع اطلاعاتي است كه به توصيف، تعريف و توضيح نحوه اتصال كامپيوترها به يك روش فيزيكي و منطقي، كمك ميكند. به عنوان مثال، ارتباط فيزيكي ميتواند نشان دهنده كابلكشي، و ارتباط منطقي، نشان دهنده آدرسهاي IP گوناگون بكار گرفته شده، توسط . دستگاههاي شبكه باشد

در تمرينهاي زير موارد زير را انجام خواهيد داد:

- بررسي مستندسازيِ شبكهاي يك LAN.
- مشاهده انواع كارتهاي شبكه، بررسي انواع ارتباطاتي كه كارت شبكه ميتواند به شبكه داشته باشد و همچنين مشاهده صفحه ويژگي هاي يک كارت شبكه.
	- تعريف نحوه ارسال داده از طريق يك LAN
		- پيكربندي آدرسهاي IP يك ميزبان

توانايي مستندسازي يكشبكه، يك مهارت مهم در مديريت شبكه ميباشد. فاز مستندسازي، پيش از ساخته شدن شبكه، و همچنين پيش از انجام هرگونه تغيير يا اضافه كردن در شبكه انجام ميگيرد. نرمافزار مايكروسافت ويزيو (Microsoft Visio)، يك ابزار معمول براي مستندسازي شبكه مي باشد و شكل هاي 1-۱، ۱-۲ و ۱-۳ همگي توسط اين برنامه طراحي شدهاند.

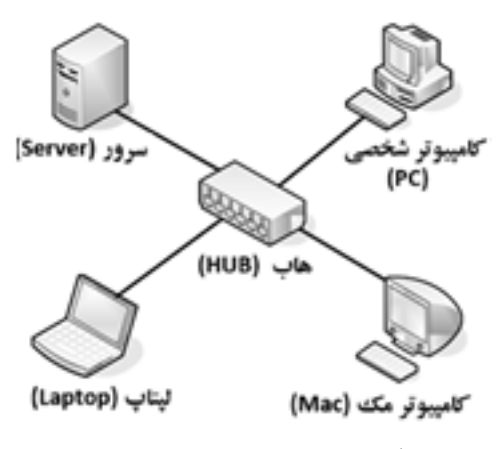

**شكل 1-1 :** يك مستند LAN ساده

#### **بررسي مستندسازي شبكه اي يكLAN**

**آماده شويد.** براي بررسي مستندات شبكهاي يك LAN، گام هاي زير را انجام دهيد:

1. شكل 1-1 را بررسي كنيد. اين شكل، يك مثال پايه از يك LAN ميباشد.

ملاحظه ميكنيد كه در مركز اين طرح يك **هاب (HUB (**جاي گرفته است. هاب ابتداييترين دستگاه مركزي براي ارتباط ميباشد؛ اين دستگاه، هر كدام از كامپيوترهاي شبكه را، كه با نام "ماشين ميزبان" (host) هم شناخته ميشود، از طريق كابل هاي مسي، به ديگري متصل مي نمايد. هر دستگاهي كه بخواهد دادهاي را ارسال نمايد، ابتدا بايستي داده را به هاب ارسال نمايد، و سپس در هاب، عمل تقويت و **پخش گسترده (Broadcast (**به بقيه شبكه انجام ميشود. عمل پخش گسترده كردن به اين معني است كه داده به تمام ماشين هاي ميزبان روي شبكه ارسال ميشود . سپس، تنها گيرنده مورد نظر، دادهها را نگه داشته و بقيه ميزبانها (كه داده براي آنها نميباشد)، **درس يكم: درك شبكهبندي محلي / 15**

دادهها را دور ميريزند. آيا اينسيستم بهنظركمي اصرافكننده نيست؟ جالب اينكه، اين سيستم براي يك زمان طولاني بعنوان يـك استاندارد بوده است. امروزه، البته شبكهها معمولا از يك تكنولوژي سوئيچينگ كاراتري استفاده ميكنند كه در ادامه درس بصورت عميقتري مورد بررسي قرار خواهيم داد.

در شكل 1-1 ، چندين ماشين ميزبان به هاب متصل شدهاند كه به قرار زير ميباشند:

- **سرور ( Server(**: از سرور براي متمركزكردن و به اشتراك گذاري (يا سرويس دادن) دادهها با كامپيوترهاي ديگر در شبكه، استفاده ميشود.
- **كامپيوتر شخصي ( PC(**: PC معمولا هب عنوان يك مشتري در شبكه عمل مينمايد و به احتمال فراوان دادهها را از سرور دريافت ميدارد. PC همچنين ميتواند دادهها را بهصورت محلي در خود ذخيره نمايد.
- **كامپيوتر Mac) مكينتاش)**: يك كامپيـوتر مشتري ديـگر ميباشد. Mac ميتواند دادهها را بهصورت محلي در خود ذخيره كند و يا اينكه آنرا از سرور دريافت نمايد.
- **لپتاپ:** كه ميتواند PC و يا Mac باشد. به رغم قابليت جابهجايي در آن، يك لپتاپ هم به همان روش كامپيوترهاي ديگر در شبكه، به دادهها دسترسي پيدا مي كند.
- 2. اينك شبكه خود را بررسي كرده و كمي مشاهدات خود را بنويسيد. در صورت امكان از ويزيو استفاده كنيد؛ وگرنه مستنداتشبكه خودرا رويكاغذ رسم كنيد. اينكه در خانه باشيد يا در مدرسه و يا در اداره، اين شانس براي شما وجود دارد كه به يك LAN . متصل باشيد تلاش كنيد تمام ماشينهاي ميزبان شبكهي خود را شناسايي كنيد ( PCها، لپتاپها، سرورها وغيره). سپس دستگاه مركزي متصل كننده، كه تمام آنها را بههم مرتبط كرده را شناسايي نماييد. اين دستگاه ميتواند يك هاب، سوئيچ، يا مسيرياب (Router ( و يا دستگاه چندكاره شبكه باشد.
	- 3. بررسي شكل 1-2 . اين يك مثال متوسط از يك LAN ميباشد.

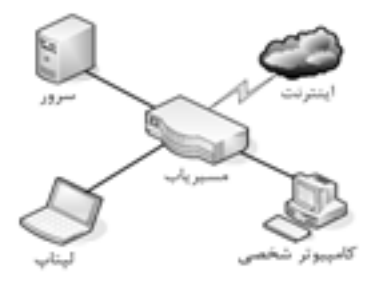

**شكل 1-2 :** يك مستند LAN متوسط

در شكل 1-2 ، هاب را با يك مسيرياب ساده 4 پورتي جايگزين نموديم؛ به اين مسيرياب در اصطلاح يك مسيرياب (Office Home – Office Small (SOHO گفته ميشود. مسيرياب بهعنوان يك دستگاه مركزي ارتباط عمل ميكند، اما در اينجا يك لينك ارتباطي خاص به اينترنت نيز وجود دارد، كه به ماشينهاي ميزبان اين امكان را ميدهد كه بتوانند به كامپيوترهاي روي اينترنت داده بفرستند و يا دريافت نمايند. لينك ارتباطي ميان

مسيرياب و اينترنت، جايي است كه LAN پايان ميپذيرد. بنابراين، PC، لپتاپ، سرور و مسيرياب، همگي اجزاي LAN بوده اما هر چيزي كه خارج از مسيرياب باشد، بيرون LAN تلقي مي شود.

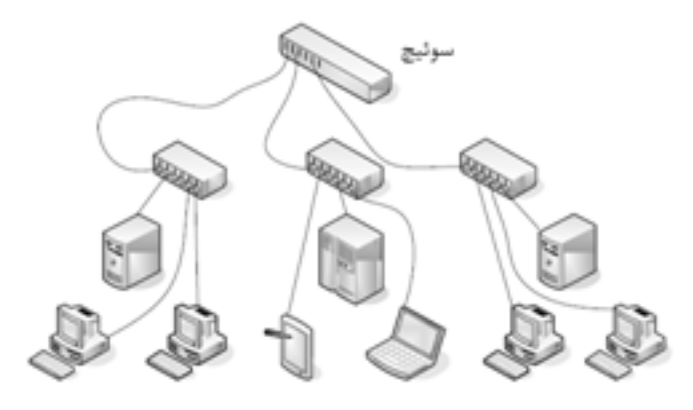

**شكل 1-3 :** يك مستند LAN پيشرفته

- 4. دوباره LAN خودتان را بررسي نماييد. در صورت امكان تمام مسيريابها و اتصالها به اينترنت (يا شبكههاي ديگر) را شناسايي كنيد. اينها را به مستند كاغذي و يا ويزيوي خود اضافه كنيد.
	- 5. شكل 1-3 را بررسي نماييد. اين مثال، تقريبا يك LAN نسبتا پيشرفتهتري ميباشد .

در شكل 1-3 ، دستگاههاي ارتباطي مركزي بيشتري را اضافه كردهايم. به جاي اينكه صدها دستگاه را به يك دستگاه مركزي ارتباط متصل نماييم، شبكهرا به صورت سلسله مراتبيتقسيم كردهايم. براي نمونه در سمت چپ شكل، دو PC و يكسرور به يك هاب متصلشدهاند. اجازه دهيدفرضكنيم كه به اين هاب، 24 كامپيوتر وصل شده باشد و به همين صورت، تمام گروههاي كامپيوتري متصل به هابهاي ديگر، هم ۲۴ تايي باشند. بنابراين به جاي اينكه تمام كامپيوترها را به يك دستگاه مركزي ارتباط وصل نماييم، كه احتمالا از نظر فيزيكي هم اتصال اين شمار ميزبان را پشتيباني نميكند، گروههاي 24تايي از كامپيوترها را به هابهاي خودشان متصل نمودهايم. سپس تمام اين هابها، به يك **سوئيچ (Switch (** كه در بالاي شكل آمده است، متصل شدهاند . سوئيچ احتمالا يك دستگاه قويتري ( و گرانتر) ميباشد تا بتواند در نهايت، ارتباط تمام اين كامپيوترها بههم را برقرار نمايد. ميتوانيدهر هاب را به عنوان دستگاهي كه امكان ارتباط درون يك بخش در اداره، و يا يك كلاس در مدرسه را ميدهد، در نظر بگيريد. سوئيچ اصلي در بالاي درخت سلسله مراتب، تمام چيزها را بههم متصل مينمايد. اما به هر روي، اين سوئيچ ميتواند بهعنوان يك نقطه تنهاي خرابي، كه در ادامه درس توضيح داده خواهد شد، عمل نمايد. همانگونه كه ميتوانيد حدس بزنيد، اين نوع از معماري شبكه، ميتواند از نوع مورد نياز براي به انجام رساندن سناريوي ابتداي درس، باشد.

يك **كارت شبكه ( adapter Network(**، كه همچنين به رابط شبكه يا NIC نيز معروف ميباشد، دستگاهي است كه شما را قادر ميسازد بتوانيددادهرا از كامپيوتر خود بفرستيد و يا دريافت كنيد. اين كارت، احتمالا در درون مادربورد كامپيوتر شما مجتمعسازي شده است، و يا ميتواند بهصورت مجزا به يك اسلات (شيار) PCI و يا از **درس يكم: درك شبكهبندي محلي / 17**

طريق پورت USB به كامپيوتر شما متصل باشد. يك كارت ميتواند از طريق كابل (سيمي) و يا هوا (بيسيم) به شبكه متصل شود. كارت نيز به نوبه خود، براي پردازش دادههاي ارسالي، داراي يك CPU و همچنين حافظه ROM براي نگهداري اطلاعات مورد نياز خود، ميباشد. كارت شبكه همچنين داراي يك مولفه نرمافزاري به نام راه انداز (درايور) ميباشد. يك درايور، نحوهتعامل ميان كارت و سيستم عامل را تعريف ميكندو معمولا در سيستم عامل، حاوي يك صفحه ويژگي (Property (ميباشد كه از طريق آن ميتوان اقدام به پيكربندي كارت نمود.

**ديدن يك كارت شبكه** 

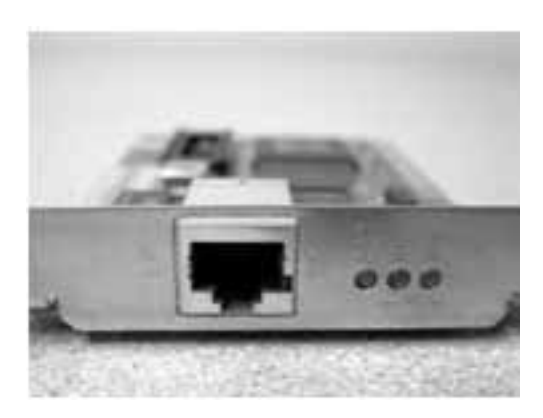

**شكل 1-4:** يك كارت شبكه معمولي

**آماده باشيد.** براي ديدن يك كارت شبكه مراحل زير را انجام دهيد:

1. شكل 1-4 را بررسي نماييد. اين شكل، يك كارت شبكه معمولي را نشان ميدهد.

اين كارت نشان داده شده، از نوع PCI ميباشد . كارتهاي شبكه ميتوانند به شكل هاي گوناگوني باشند. با اين حال به پورت روي كارت توجه نماييد. اين پورت با نام پورت **45RJ**) و يا **C8P8** (معروف است و جايي است كه سوكت 45RJ انتهاي كابل شبكه، به آن متصل ميشود. اين نوع پورت، مرسومترين نوع پورت كارت شبكه ميباشد و اين امكان را به كارت ميدهد تا بتواند به بيشتر شبكههاي سيمي امروزي متصل شود.

- 2. به جستوجوي كارت شبكه در كامپيوتر خود بپرداريد. اگر كامپيوتر شما تنها از كارت شبكه بيسيم استفاده ميكند، به دنبال يك آنتن روي كارت بگرديد. لپتاپها معمولا داراي آنتن دروني ميباشند اما از طريق ديدن چراغ LED بيسيم آن، متوجه ميشويد كه به شبكه متصل هستيد يا خير.
- 3. شكل 1-5 را بررسي كنيد. اين يك كابل رابط (Cable Patch ( ميمعمولي باشد كه به يك پورت 45RJ متصل ميشود .

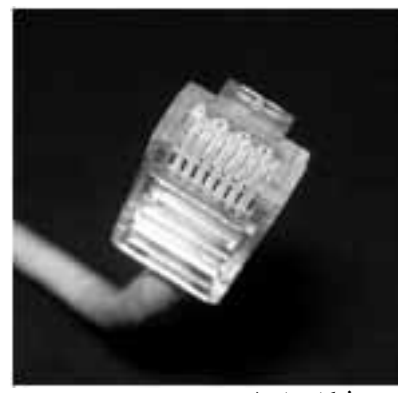

**شكل 1-5 :** يك كابل رابط معمولي

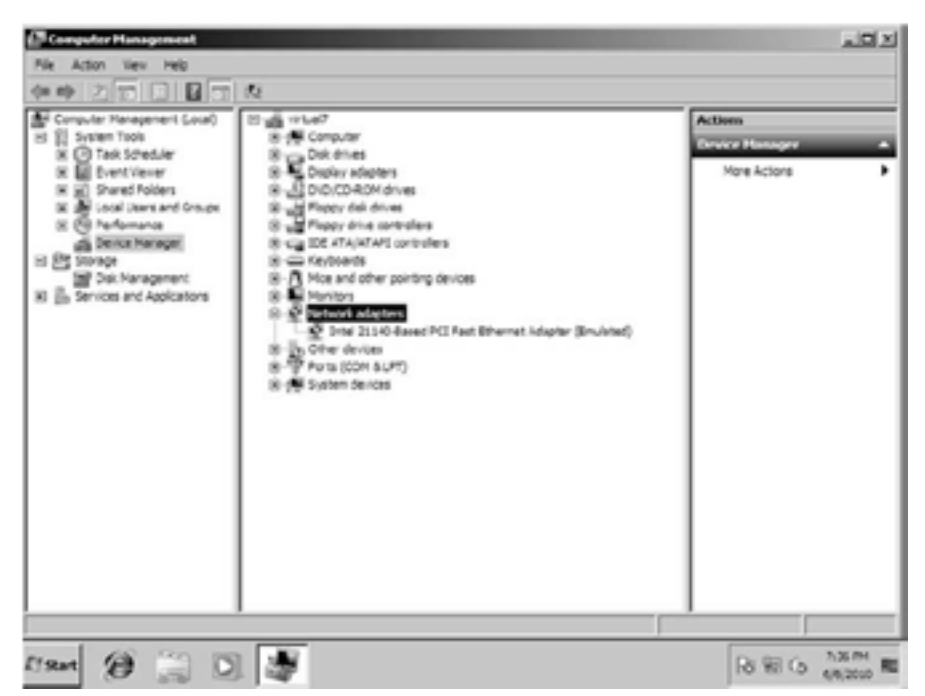

**شكل 1-6 :** مديريت دستگاهها (Manager Device (با گروه باز شدهي كارتهاي شبكه(adapters Network (

اين نوع كابل، با نام زوج سيم بههم تابيده شده معروف ميباشد . اين كابل داراي يك سوكت 45RJ در انتهاي خود ميباشد و البتهدر شكل بهصورت بريده شده نمايش داده شده است (و در واقع داراي دو سوكت 45RJ، يكي در هر انتهايكابل ميباشد). اين سوكت داراي يك زبانه نيز ميباشد كه آنرا در محل اتصال قفل ميكند. اگرچه سوكت 45RJ شباهت بسياري به سوكت تلفن 11RJ دارد، اما كمي بزرگتر بوده و تفاوت مهم ديگر اينكه سوكت تلفن ادراي 4 سيم بوده ولي سوكت شبكه داراي 8 سيم ميباشد . **درس يكم: درك شبكهبندي محلي / 19**

- ۴. كابلي كه كامپيوتر شما را به شبكه متصل مي كند، را شناسايي كنيد. كابل را قطع كنيد (البته نخست هرگونه دانلود در جريان خود از اينترنترا تمام كنيد) و نگاهي به كانكتور (سوكت) آن بيندازيد. اگر بهصورت بيسيم متصل هستيد، تلاش كنيد كابلي كه به هاب، سوئيچ يا روتر متصل است را شناسايي كنيد.
- 5. اينك از طريق سيستم عامل، به صفحهي Properties كارت شبكه دسترسي پيدا كنيد. بهعنوان يك مثال، از يك كامپيوتر كلاينت ويندوز 7 با يك كارت شبكه اينتل، استفاده ميكنيم. نسخههاي قديميتر ويندوز نيز اغلب داراي پنجره و جعبه محاورهاي با نام يكسان بوده و كاركردن با اين پنجره ها نيز يكسان ميباشد. در ويندوز، بر روي **Start** كليك كنيد.
	- بر روي **Computer** كليك راست كنيد.
- **Manage** را انتخاب كنيد. اين كار بايستي window console Management Computer ) پنجره كنسول مديريت كامپيوتر ) را نمايش . دهد
	- بر روي **Manager Device** كليك كنيد.
- بر روي نماد مثبت (+) كليك كنيد تا گروه **Adapters Network،** همانگونه كه در شكل 1-6 نشان داده شده است، باز شود.
- بر روي **Adapter Network** كليك راست كنيد و **Properties** . را انتخاب كنيد اين كار باعث نمايش پنجره مشابه شكل . 1-7 خواهد شد

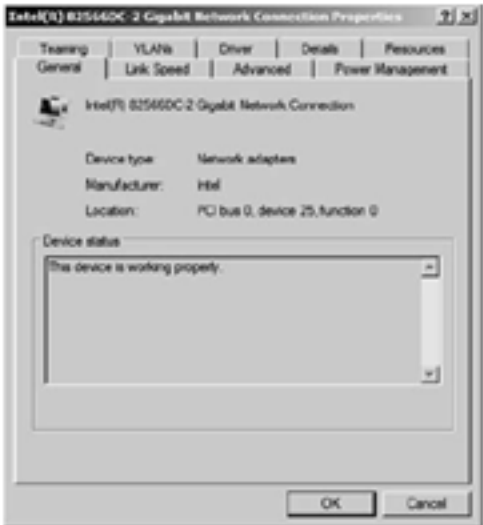

**شكل 1-7 :** پنجره Windows Properties مربوط بهيك كارت شبكه اينتل

6. سپس نگاهي به سرعت تنظيم شده مربوط به لينك داشته باشيد. براي اينكار بر روي زبانه Speed Link در صفحه ويژگي،كليك كنيد. در كامپيوتر شما ممكن است بهدليل متفاوت بودن كارت شبكه، تفاوتهاي جزئي در نامها وجود داشته باشد. نتيجه كار بايستي همانند شكل . 1-8 باشد